#### **Office**

# In no-time een rapport SQL SERVER REPORTING SERVICES 2008

**Paul van Wingerden**

Binnen bedrijven bestaat continu behoefte aan snelle, flexibele en doelgerichte informatievoorziening. Microsoft SQL Server 2008 Reporting Services is een server-gebaseerde oplossing om in een groot aantal reporting-behoeften te voorzien. Een overzicht van de nieuwe en vernieuwde mogelijkheden via zowel de desktop als het web.

## SQL Server 2008 Repor-

ting Services ondersteunt ad-hoc reporting, embedded reporting, en managed enterprise reporting. Het werkt zowel via webtechnologie als op de desktop. Reporting Services kan gebruikmaken van een groot aantal verschillende databronnen om rapportages te bouwen. Ad-hoc maken van rapporten gaat bijvoorbeeld via een subscription, in de vorm van een mail of ingebouwd in een business portal of applicatie .

Rapporten in SQL Server Reporting Services (SSRS) worden gedefinieerd in Reporting Definition Language (RDL), een XML-formaat. Rapporten kun je ontwikkelen met behulp van Visual Studio en de Business Intelligence Plugin of met de Report Builder. De Report Builder biedt een subset van de mogelijkheden van Visual Studio. Een in RDL ontwikkeld rapport kunnen we in een groot aantal output-formaten genereren zoals Comma Separated Values (CSV), XML, PDF, TIFF, JPG, Web archive, Microsoft Word (.doc) en Excel (.xls).

Een rapport aanroepen met Report Server webservice gaat bijvoorbeeld via Soapp of de Report manager (een browser-gebaseerde applicatie) die met de Report Server webservice meekomt. Met de Report Manager kunnen gebruikers rapporten oproepen, zichzelf abonneren (subscribe) en managen. Ook is het mogelijk met de Report Manager datasources en security settings aan te passen. De security settings zijn role-based en kunnen per item (bijvoorbeeld een rapport of een datasource), een folder met items of server wide worden gezet. Security-rollen zijn overerfbaar

en kunnen overloaded worden. Bekijken van rapporten is vanuit de standalone Report server mogelijk met een browser, met een ASP.NET Report Viewer Webcontrol, of het Report Viewer WinForms control. Hiermee integreer je rapporten direct in webpagina's of WinForms-applicaties. Het ReportViewer control verwerkt het rapport op twee manieren: (1) op de server waarbij het verwerken van de data en het renderen van het rapport ook op de server plaatsvindt, of (2) lokaal waarbij het control de data en het renderen lokaal verwerkt.

Het maken van rapporten is een veel voorkomende activiteit door businessanalisten, controllers, marketeers en in toenemende mate (niet IT-geschoolde) materiedeskundigen. Deze personen zijn allemaal voor hun werk afhankelijk van correct en tijdig

aangeleverde informatie. In toenemende mate worden er hogere eisen gesteld aan de kwaliteit van de lay-out en datavisualisatie. Met behulp van Reporting Services is zowel de professional als een eindgebruiker in staat deze rapportages te maken.

## De ontwikkel-tools

In de meeste organisaties komen twee categorieën gebruikers voor die rapportages maken:

- 1. Ervaren business intelligence developers die gewend zijn aan complexiteit en tools.
- 2. Een groep die geen verstand heeft van datamodellering maar die met behulp van een intuïtieve omgeving zelf rapportages wil maken. De reporting tools vormen een abstractielaag voor de onderliggende complexiteit. Voor beide categorieën gebruikers zijn er

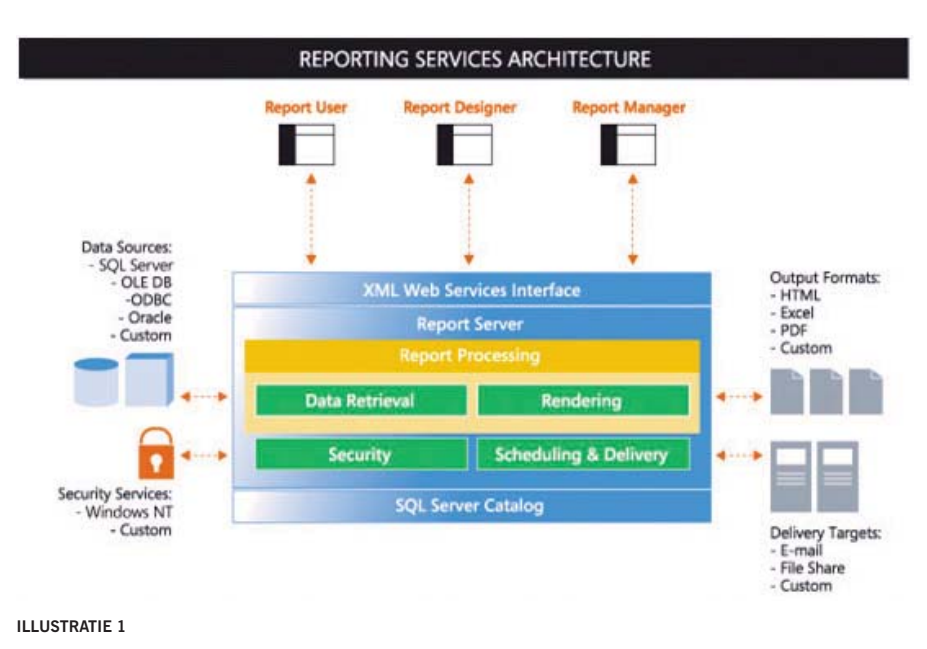

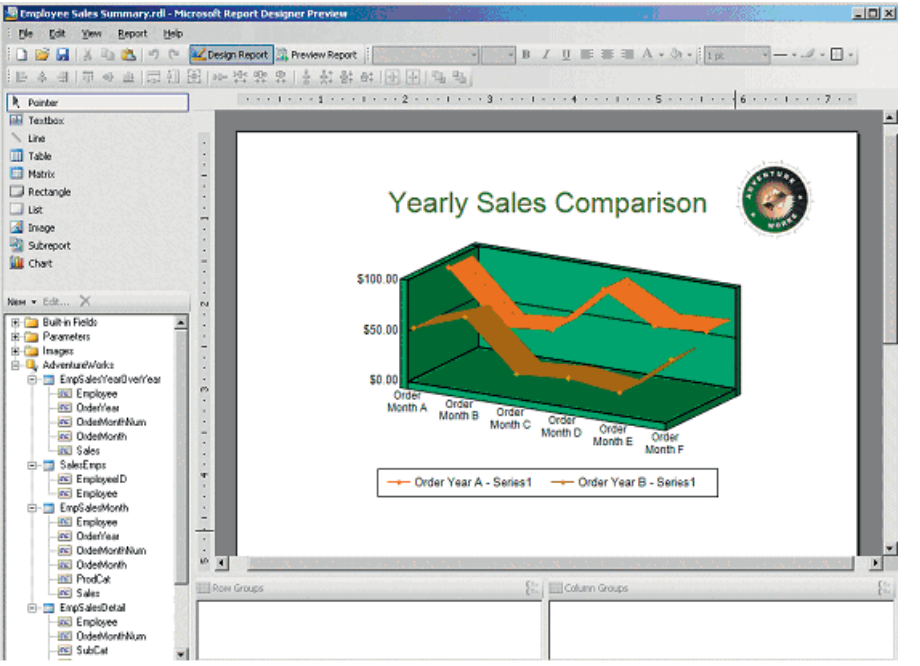

**ILLUSTRATIE 2. REPORT DESIGNER**

reporting tools om rapporten te maken. Hierdoor kunnen developers uitgebreide en complexe rapporten maken en business users zich focussen op de data binnen hun expertisegebied.

#### Report Designer

De Report Designer is een zeer krachtige en flexibele tool voor developers om rapporten te maken. De Report Designer maakt onderdeel uit van de SQL Server Business Intelligence Development Studio. De tool is gebaseerd op de bekende Visual Studio interface. In illustratie 2 zie je daar een voorbeeld van. In de tool combineren ontwikkelaars de uit verschillende bronnen afkomstige datasets in een rapport. Daarna kunnen we de lay-out van het rapport aanpassen en onmiddellijk een preview bekijken met live data. Vervolgens gaat het rapport naar de Report Server, zodat gebruikers in de organisatie het, met eventueel specifieke selecties, kunnen bekijken.

Rapporten definiëren gaat snel en gemakkelijk met de Report Wizard. De ingebouwde Query Builder helpt bij het definiëren van de in het rapport te vertonen datasets. Dit gaat zonder gebruik van SQL, al is het uiteraard mogelijk in de

builder de query aan te passen door het typen van code.

### Report Builder

Het is een Utopia te denken dat een businessanalist of een IT-afdeling alle in een bedrijf voorkomende informatiebehoeften kan afdekken. Hoeveel rapporten er ook ter beschikking staan, er is altijd wel een gebruiker met een andere informatiebehoefte die een ander soort rapport wil. Vaak moet deze dan 'achteraan' in de rij aansluiten en wachten totdat dit ontwikkeld is. Met de Report Builder kunnen gebruikers zelf bestaande rapportdefinities aanpassen of zelf nieuwe rapporten maken. Onlangs verscheen versie 2.0 van deze tool. Een van de meest in het oog springende veranderingen is het gebruik van de in Office 2007 geïntroduceerde Ribbon.

#### Maken van rapporten

Rapportages moeten flexibel zijn en verschillende soorten data in diverse formaten kunnen presenteren. Reporting Services voorziet in een aantal controls om in uiteenlopende informatiebehoeften te voorzien. SSRS gebruikt zogenaamde data regions om de lay-out te definiëren. De volgende controls zijn beschikbaar:

# In de Report Designer combineren ontwikkelaars de uit verschillende bronnen afkomstige datasets in een rapport

- **List**. Freeform lay-out voor data.
- Chart. Verschillende typen grafieken die data visualiseren zoals taart, staaf en lijnen.
- **Table**. Een opmaak met rijen en kolommen, met de mogelijkheid totalen en subtotalen per groep weer te geven. Je kunt hierin een hiërarchie aanbrengen.
- **Matrix**. Dit format ondersteunt totalen per rij en per kolom, en kan geaggregeerde data tonen in de cellen waar groepen per rij en groepen per kolom elkaar snijden. Dit lijkt op een pivot table (draaitabel)
- **Tablix**. Een mengvorm van tabel en matrix. Nieuw in SQL Server 2008 Reporting Services.

## Tablix

In SQL Server 2008 is een Tablix data region type toegevoegd. De naam suggereert een combinatie van de eigenschappen van een tabel met die van een matrix. De Tablix maakt het mogelijk rapporten te creëren met verschillende rij- en kolomgroepen (aggregaties). Hiermee ontstaan rapporten die we eerder niet of nauwelijks konden maken. Met de Tablix kunnen we de volgende soorten rapportages bouwen:

• **Vaste en dynamische kolommen en rijen**

In een tabel kan een rapport verschillende dynamische rijen hebben waarbij de rijen zichzelf herhalen en met verschillende nesting-niveaus. De kolommen zijn altijd dezelfde. In een matrix kan een rapport zowel dynamische rijen als kolommen hebben maar geen vaste rijen of kolommen. De Tablix kent deze beperkingen niet en rapporten mogen zowel dynamische als vaste rijen en kolommen bevatten (illustratie 4).

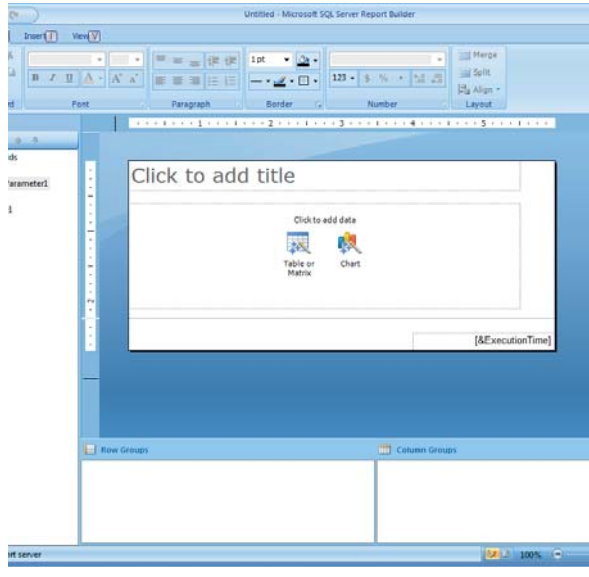

**ILLUSTRATIE 3. REPORT BUILDER**

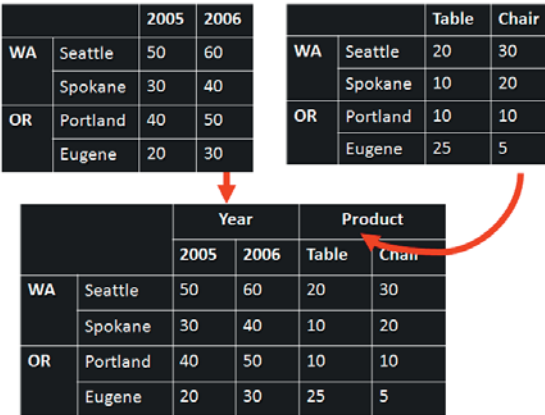

**ILLUSTRATIE 4**

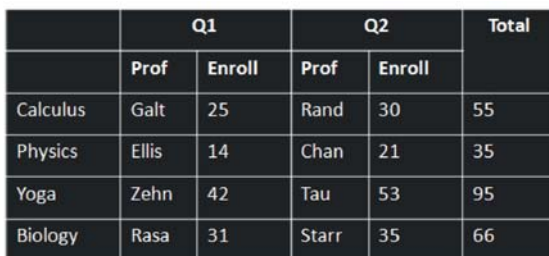

#### **ILLUSTRATIE 5**

• **Willekeurige nesting-niveaus op iedere as** In eerdere versies van Reporting Services was het alleen mogelijk rijen te nesten. Met de Tablix kunnen we ook kolommen nesten (illustratie 5).

• **Onderdrukken van rij- of kolomkoppen** De Tablix is een combinatie van een tabel en een matrix. Hierdoor ondersteunt het alles wat ook in deze controls mogelijk is. Bijvoorbeeld het optioneel onderdrukken van de de rij- of kolomkoppen (headers).

#### • **Meervoudig parallelle rij of kolom op ieder niveau**

De mogelijkheid om verschillende rijen en kolommen parallel in een rapport op te nemen is nieuw. In illustratie 6 zie je een dynamische hiërarchie van de kolom Year, met daarnaast een kolom hiërarchie Product. Beide hiërarchieën staan naast elkaar én zijn gebaseerd op data uit dezelfde rijen.

#### Grafieken

Ondanks dat Tablix-, tabel- en matrixrapporten krachtig en visueel aantrekkelijk zijn, gaat nog steeds het gezegde op: 'Eén plaatje zegt meer dan duizend woorden'. Dit geldt zeker voor het tonen van grote hoeveelheden data. Een van de meest in het oog springende verbeteringen in SSRS 2008 zijn de sterk uitgebreide mogelijkheden voor datavisualisatie . De illustraties 7 en 8 tonen een aantal grafiektypes.

# Er bestaan drie methoden om SQL Server Reporting Services in een applicatie te integreren

Dit zijn maar een aantal van de beschikbare controls, onder andere kolom-, donut-, lijn-, en taartgrafieken. Verder nog radar, polar en piramides. Op de grafieken in illustratie 7 zijn ook de sterk verbeterde annotatiemogelijkheden te zien.

## SSRS in een applicatie

SQL Server Reporting Services is een open, flexibel en uitbreidbaar product met een uitgebreide API om te beheren en te ontwikkelen. Er bestaan drie methoden om SQL Server Reporting Services in een applicatie te integreren: (1) de Reporting Services SOAP API, (2) Report viewer controls via Visual Studio en (3) URL access.

#### **1. Report Server Web Service**

De belangrijkste interface voor het ontwikkelen van rapporten met SSRS. Of het nu ontwikkelen van code is om een collectie rapporten te managen of om rapporten te renderen, het wordt ondersteund door de webservice. Een voorbeeld van zo'n applicatie is de Report Manager, een standaard onderdeel van Reporting Services dat zelf ook gebruikmaakt van deze webservice om de rapporten te managen.

#### **2. ReportViewer Controls voor Visual Studio**

Met deze met Visual Studio meegeleverde controls kun je rapporten binnen een applicatie bekijken. Er zijn twee controls: voor op Windows Forms gebaseerde applicaties en voor WebForms-applicaties. Met beide typen controls kun je rapporten bekijken die op de Reporting Server staan. Indien de Reporting Server niet is geïnstalleerd, kan het control zelf de rendering verzorgen.

#### **3. URL Access**

Hiermee integreer je een rapport binnen een applicatie, als het gebruik van de Report Viewer controls geen optie is. Bijvoorbeeld als een oude versie van het .NET Frameworks is geïnstalleerd (versie < 2.0). Of als de applicatie in Visual Basic 6 of in C++ is geschreven. Ook kunnen we een gebruiker een e-mail sturen met een URL en een link naar een rapport. Om de vertrouwelijkheid van de data te waarborgen gebruiken we het https-protocol voor encryptie van de data. Een voorbeeld van een URL: https://servername/reportserver?/ Verkoop/Regios&rs:Command=Render&rs:for mat=HTML4.0

#### Beheren van Reporting Services

Het beheren van SQL Server Reporting Services gaat met de Report Services Configuration Manager. Dit is de centrale plek om zaken te regelen zoals data sources, de locatie van de Reporting Service database(s), e-mail, service accounts en de configuratie van de URL's.

#### Programmeren

Met behulp van expressions passen we meer geavanceerde onderdelen op rapporten aan. Denk bijvoorbeeld aan de achtergrondkleur van een cel, die afhankelijk is te

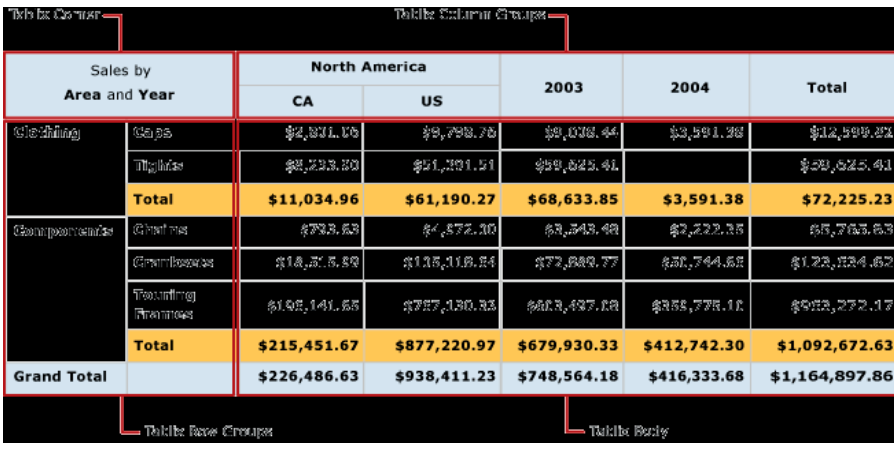

**ILLUSTRATIE 6**

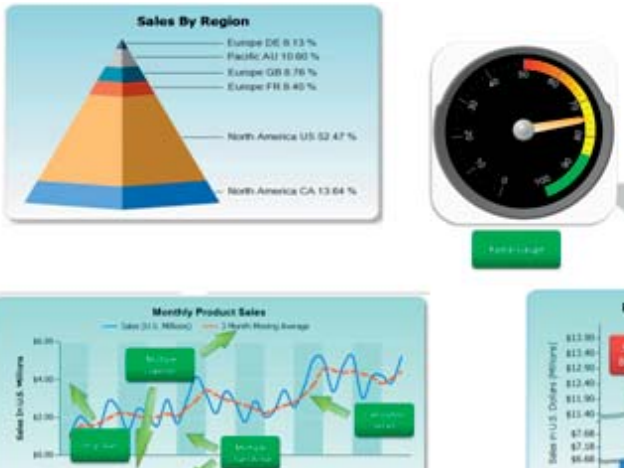

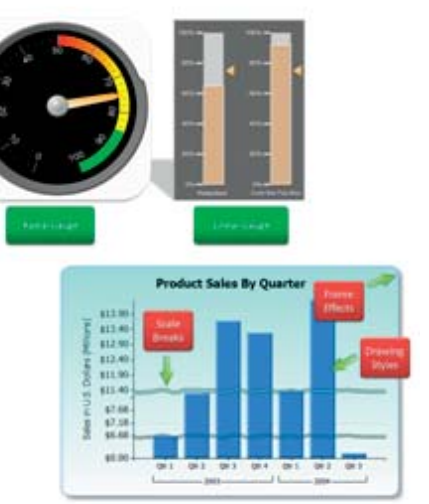

nvice<br>h sq.<br>Drtil

Ξ **Tives** i.

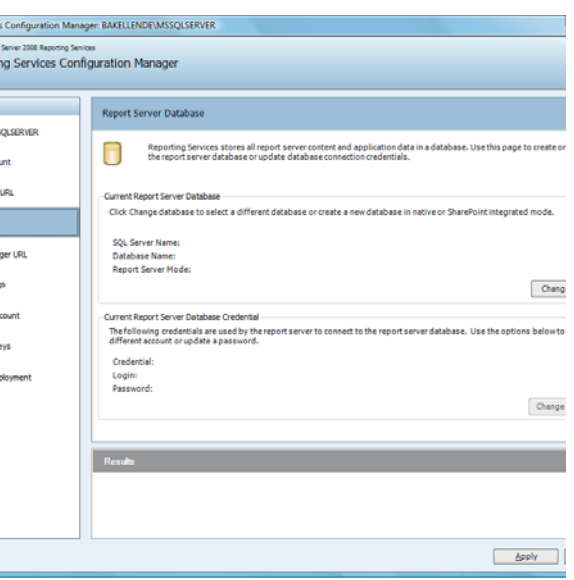

**ILLUSTRATIE 9. REPORTING SERVICES CONFIGURATION MANAGER**

**ILLUSTRATIE 7**

maken van een waarde en bij een negatief getal in rood verandert. Een andere mogelijkheid van expressions is bijvoorbeeld het concateneren of juist splitsen van velden, of het uitvoeren van berekeningen. Een expression heeft dezelfde syntax als Visual Basic:

<cn> =iif(RowNumber(Nothing) Mod 2,"Red","Green")

Met deze expressions kunnen we ook complexere dingen uitvoeren. Zoals het veranderen van de data source van een rapport, afhankelijk van een waarde of door een data table een andere query te geven.

="server=" & Parameters!Location.Value & "; Initial catalog=pubs"

Een handige truc om te debuggen is het plaatsen van een label op een rapport om er een interne variabele mee af te drukken. Binnen een rapport staan ook variabelen ter beschikking. Sommigen, zoals een paginanummer, worden automatisch gevuld en geïnitialiseerd, andere kunnen zelf gedeclareerd worden en van buiten een rapport geïnitialiseerd. Hiermee kunnen we globale berekeningen en waarden cachen voor later gebruik (bijvoorbeeld datum/tijd).

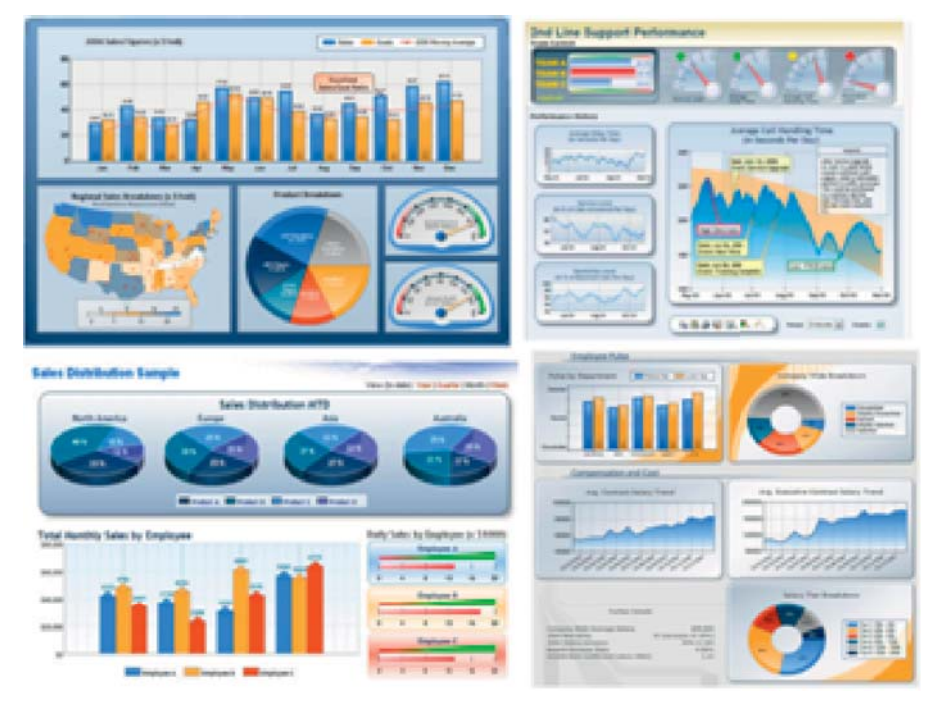

**ILLUSTRATIE 8. VOORBEELDEN VAN DASHBOARDS**

Configuratie makkelijker

Een van de meest opvallende verschillen tussen SQL Server Reporting Services 2008 en zijn voorgangers is het verwijderen van de afhankelijkheid met Internet Information Services (IIS). Deze afhankelijkheid is verdwenen om de configuratie van de Report Server makkelijker te maken. Er werden weinig méér features gebruikt dan een listener op poort 80 (de default http handler), authenticatie en het hosten van het Reporting Server process. Door het installeren van IIS op een machine komt er een heel scala van beheer- en configuratiezaken om de hoek kijken. Een andere reden is verbeterd resource management. IIS hanteert een relatief eenvoudig model voor threading, memory management en state management. Door zelf de reporting engine in een Service te hosten, kan het reporting services team veel meer zaken naar zijn hand zetten. Reporting Services is nu ook te managen met de Resource Governor. Als bijkomend voordeel van het verdwijnen van deze afhankelijkheid geldt dat organisaties guidelines hebben dat IIS alleen op aparte machines geïnstalleerd mag worden. Of die bijvoorbeeld Apache gebruiken maar toch Reporting Services kunnen deployen. Een eindgebruiker merkt niets van deze wijzigingen. m

#### **Interesse?**

Op 3 maart 2009 organiseert Microsoft een "What's new in SQL 2008 for developers" Intrack.

Zie pagina 46 of http://www.msdnintracks.com/ msdnintracks voor meer info

**Paul van Wingerden** is Developer Evangelist bij Microsoft Nederland met als specialisatie SQL Server, BI, web development en Windows Live.